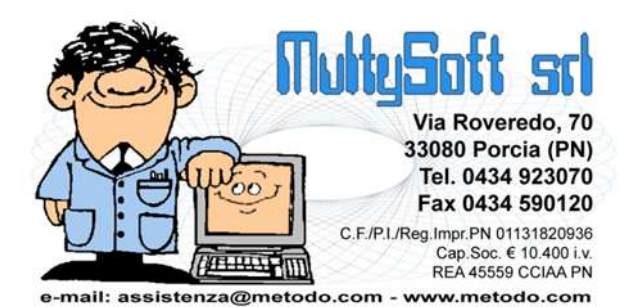

## **Gestione interventi per comunicazione spese su parti comuni**

Al fine di gestire i dati per la trasmissione delle comunicazioni relative alle spese attribuite ai condòmini per lavori effettuati sulle parti comuni (ristrutturazioni e risparmio energetico) sono state effettuate diverse modifiche ed integrazioni al programma.

Innanzitutto sono stati aggiunti i seguenti parametri:

- parametri condominio, sezione "dati amministratore": flag "Persona Fisica" che, se spuntato, consente di indicare nome, cognome, sesso, data di nascita, comune/stato di nascita e provincia di nascita; se invece l'amministratore è una persona giuridica è possibile indicare il comune e la provincia del domicilio fiscale (sono tutti dati necessari al fine della comunicazione);
- anagrafica condominio: codice catastale di ubicazione del condominio;
- dati singole unità, tabella "dati catastali": "Tipologia dell'immobile", "Sez.Urbana / comune catastale" e "Estensione particella";
- preventivi straordinari: tipologia dell'intervento.

Per gestire i singoli interventi, condominio x condominio, è stato creato un apposito archivio degli interventi (la procedura si trova nel menù "bilanci").

Dai dati presenti in questo archivio è possibile generare il file da inviare all'Agenzia delle Entrate.

All'atto dell'immissione di un nuovo intervento, dopo aver scelto il condominio, si può agire in due modalità diverse relativamente alla precompilazione iniziale dei dati:

- da **preventivo straordinario**: il programma preleva, per quanto possibile, le informazioni da comunicare all'agenzia delle entrate da un preventivo straordinario in essere;
- da digitazione **manuale**: in questo caso si imputano manualmente tutti i dati anche se il programma imposta la base prelevando i dati dei proprietari delle varie unità.

Per ciascun intervento è necessario indicare la tipologia (da apposita tabella fornita dall' agenzia delle entrate), l'anno di inizio dei lavori, il numero progressivo dell'edificio e l'anno di riferimento. Dalla differenza tra i due anni il programma è in grado di determinare se si tratta di una continuazione dell'intervento o se è il primo invio. Per ciascun anno di riferimento si devono indicare il totale delle spese pagate con bonifico e il totale di quelle sostenute senza bonifico.

In una seconda fase della finestra di immissione si indicano nel dettaglio, come richiesto dall'Agenzia delle Entrate, tutti i dati necessari all'identificazione delle unità immobiliari e dei soggetti che detrarranno le spese (condòmini).

Nella modalità di immissione di un nuovo intervento che parte da un preventivo straordinario, il programma richiede da quale estrapolare le informazioni. Di conseguenza:

- viene precompilata la tipologia dell'intervento con l'eventuale dato inserito nel preventivo (nuovo campo)
- viene precompilato l'anno di inizio lavori con l'anno di inizio del preventivo straordinario
- viene precompilato l'anno di riferimento con l'anno corrente -1
- viene precompilato il campo spese effettuate con bonifico con il totale delle rate previste per l'anno di riferimento in corso (l'eventuale divisione tra spese pagate con bonifico e spese pagate senza va fatta dall'operatore in modo manuale)
- viene creato un record di dettaglio per ciascun condòmino che concorre alle spese del preventivo
- vengono compilati i dati anagrafici prelevandoli dall'apposito archivio (codice fiscale)
- vengono compilati i dati catastali prelevandoli dall'archivio delle unità (viene considerato il primo dato catastale inserito nell'anno in cui è stato creato il preventivo). Nel caso i dati catastali non fossero disponibili il programma compila il codice identificativo UI con il numerò dell'unità dichiarando l'unità come non censita
- vengono conteggiate tutte le rate scadute nell'anno di riferimento
- vengono conteggiati tutti i versamenti fatti dal condòmino nell'anno di riferimento per determinare se ha pagato tutto o meno
- ad ogni creazione di un nuovo intervento viene assegnato allo stesso un numero progressivo per ciascun condominio (in fase di cancellazione non ci sono recuperi di numero e tale dato serve per la generazione del file al fine di riconoscere in modo univoco l'intervento).

Il resto dei dati deve, se necessario, essere integrato manualmente per poi procedere alla successiva generazione del file.

L'utente ha sempre e comunque la possibilità di inserire/modificare/cancellare tutto in modo manuale.

## **Prosecuzione intervento negli anni**

Per un intervento in essere e che dura più anni è prevista, dalla versione 1.81, la possibilità di prosecuzione da un anno all'altro. A tale scopo, entrando in gestione di un intervento, è disponibile il pulsante "Prosegui nel xxx" che permette di duplicare in toto la struttura dell'intervento per consentire di effettuare nuovamente la comunicazione con i dati del nuovo anno (vengono ovviamente azzerati tutti gli importi che devono essere reinseriti manualmente).

## **Novità introdotte nel 2018 per la comunicazione dati 2017**

Nel 2018 sono state introdotte le seguenti variazioni al tracciato e ai dati da comunicare:

- identificativo fornitura = è diventato "ACC00" fisso
- nuovi codici nella tipologia di intervento:
	- o M = ECOBONUS detrazione al 70%
	- o N = ECOBONUS detrazione al 75%
	- o O = SISMABONUS detrazione al 75%
	- $\circ$  P = SISMABONUS detrazione al 35%
- campo "progressivo edificio": nuovo campo in cui indicare in modo univoco l'edificio, nell'ambito del condominio, oggetto di interventi classificati nelle tipologie "C","M","N","O","P"
- campo "flag unità immobiliare": campo in cui specificare se si tratta di una unità abitativa con relative pertinenze ("A") o unità non abitativa ("B"). Nella precompilazione dei dati, Metodo considera come "A" (unità abitativa) tutte le unità per le quali non è stata specificata la tipologia del locale e quelle che sono state catalogate come "Appartamento" o "Mini Appartamento".
- campo "numero unità immobiliari a cui è riferita la spesa": se il campo precedente è "A" corrisponde al numero delle pertinenze +1; se è "B" è sempre 1
- disponibilità dati catastali = se "1" (non disponibili) è ora necessario e obbligatorio indicare data, numero e provincia della domanda di accatastamento oltre che, come in precedenza, un codice identificativo dell'unità immobiliare
- situazioni particolari: mentre fino al 2017 le "situazioni particolari" erano gestite sempre "senza cessione del credito", ora le stesse possono essere sia "con" che "senza". Le situazioni particolari "con cessione del

credito" vengono ricondotte alle situazioni "normali" ed è quindi obbligatorio indicare, oltre all'importo, anche il codice fiscale del soggetto a cui è stata attribuita la spesa, la tipologia e il flag di pagamento avvenuto o meno entro il 31/12

- in presenza di "cessione del credito" è obbligatorio indicare almeno un cessionario (ne sono previsti fino a un massimo di 20). Per ciascun cessionario si deve riportare il codice fiscale, il nominativo, l'importo del credito ceduto e un flag che indica se il credito è stato accettato o meno
- N.B.: anche se, da quest'anno, il tracciato prevede la gestione del "condominio minimo" (piccolo e senza amministratore) Metodo non contempla questa tipologia.

## **Documentazione ufficiale**

E' possibile trovare tutta la documentazione ufficiale sul sito dell'Agenzia delle Entrate al seguente link:

[http://www.agenziaentrate.gov.it/wps/content/Nsilib/Nsi/Schede/Comunicazioni/Ristrutturazione+edilizia+e+ri](http://www.agenziaentrate.gov.it/wps/content/Nsilib/Nsi/Schede/Comunicazioni/Ristrutturazione+edilizia+e+risparmio+energetico+su+parti+comuni+condominiali/?page=schedecomunicazioni)[sparmio+energetico+su+parti+comuni+condominiali/?page=schedecomunicazioni](http://www.agenziaentrate.gov.it/wps/content/Nsilib/Nsi/Schede/Comunicazioni/Ristrutturazione+edilizia+e+risparmio+energetico+su+parti+comuni+condominiali/?page=schedecomunicazioni)

dove, oltre alle specifiche tecniche, sono presenti sia il software di compilazione standard fornito dall'Agenzia delle Entrate che il software di controllo del file.